Home Hardware Stores Limited

# Transportation Management System (TMS) Guidelines – Domestic

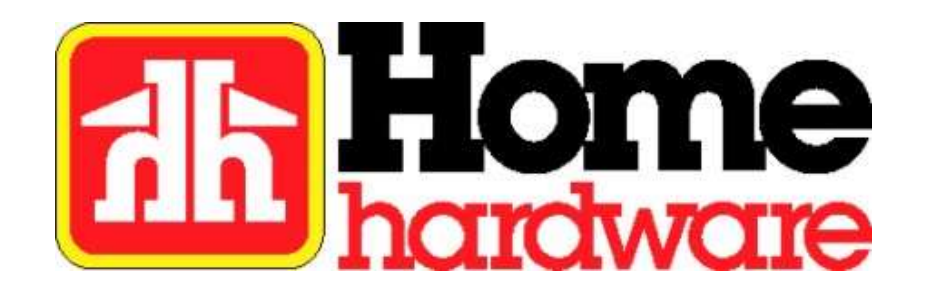

Date de publication : 19 janvier 2017 Date de modification : 26 août 2019

# Table des matières

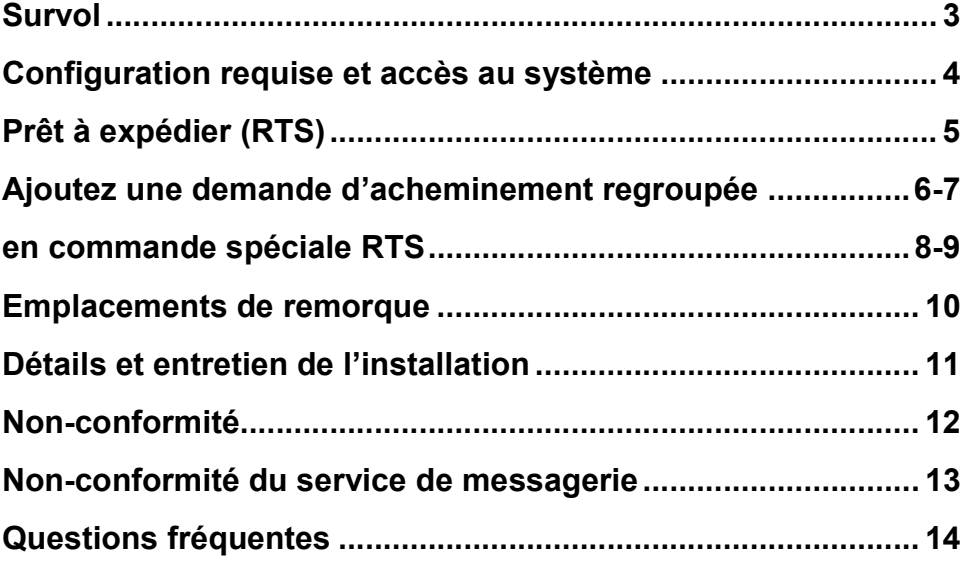

## Survol

Home Hardware Stores Ltd. s'est associé à Manhattan Associates en tant que fournisseur de notre système de gestion du transport (TMS) pour gérer nos opérations de transport entrant. L'objectif de ce système Web est d'améliorer la visibilité et l'efficacité de la logistique de transport de Home Hardware. Nous avons besoin de votre aide pour utiliser ce système avec succès. Il sera utilisé pour soumettre des demandes d'acheminement pour les expéditions de collecte uniquement, pas pour les expéditions prépayées. Les expéditions par service de messagerie sont également exclues pour le moment. Veuillez consulter ce document et suivre attentivement les procédures décrites. Si une procédure n'est pas suivie, une déduction sera effectuée pour récupérer les coûts ou pénaliser l'erreur. Vous trouverez une liste des amendes potentielles à la page 12 de ce document. Nous vous remercions de votre coopération pour la réussite de la chaîne logistique

# Configuration requise et accès au système

### Configuration requise

Notre site Web TMS est compatible avec les navigateurs suivants :

- Google Chrome 38.0 ou version ultérieure (navigateur recommandé)
- Mozilla Firefox 31.2.0 ou version ultérieure
- Internet Explorer 11

#### Accès au système

Accédez à la page d'ouverture de session en ligne (image ci-dessous) à l'adresse https://supply.homehardware.ca/. Connectez-vous à l'aide du nom d'utilisateur et du mot de passe fournis par le groupe TMS de Home Hardware.

Un lien *Forgot Password* (mot de passe oublié) sur la page d'ouverture de session permet de réinitialiser votre mot de passe. Veuillez communiquer avec nous au 519 664-4751, poste 2, ou à l'adresse tms@homehardware.ca si vous avez besoin de modifier l'adresse courriel à laquelle le courriel de réinitialisation du mot de passe est envoyé, ou si vous rencontrez des problèmes pour vous connecter.

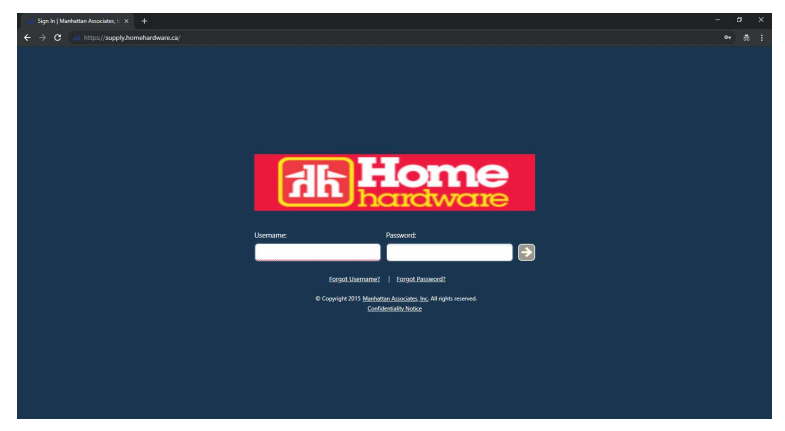

### Configuration supplémentaire

Une fois connecté, il est recommandé de configurer le paramètre de page maximisée, comme suit :

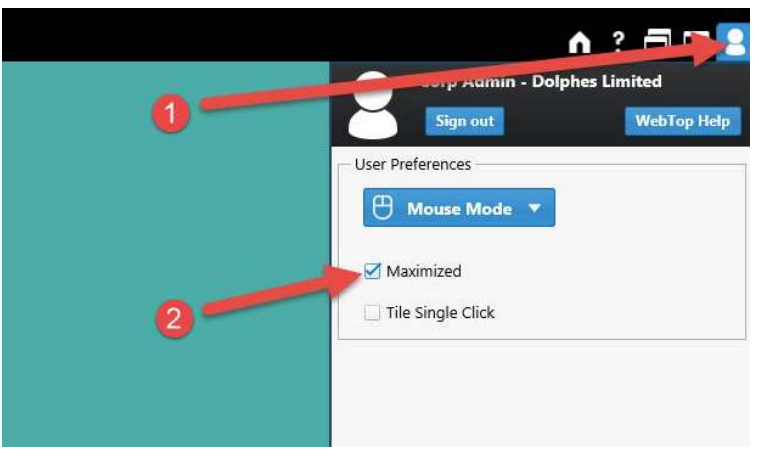

# Prêt à expédier (RTS)

- 1. N'enregistrez pas un RTS tant que les commandes ne sont pas prêtes à être expédiées. Le nonrespect de cette consigne peut entraîner des pénalités de transport importantes pour votre entreprise.
- 2. Accédez à https://supply.homehardware.ca et ouvrez une session à l'aide de vos identifiants.
- 3. Double-cliquez sur la vignette correspondant à la destination du bon de commande expédié. Pour les commandes spéciales regroupées pour les marchands, reportez-vous à la page 8.

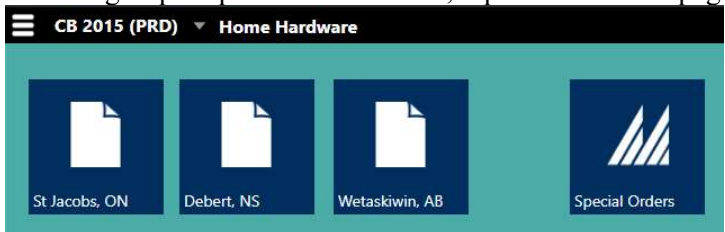

- 4. Vérifiez que l'adresse d'expédition dans le système est correcte. Si elle est incorrecte, ne continuez pas avec le RTS. Reportez-vous plutôt à la section Détails et entretien de l'installation à la page 11.
- 5. Sélectionnez les bons de commande que vous expédiez en cochant les cases sur leurs lignes.
	- Si plusieurs chargements sont prêts à être expédiés, enregistrez un RTS par chargement.
	- Un RTS, ou une expédition, récupéré par un camion Home Hardware ne doit pas dépasser 22 emplacements (44 pieds).
	- Si plusieurs bons de commande sont prêts pour la même destination (qui entrent dans un seul camion), sélectionnez tous les bons de commande et enregistrez un seul RTS combiné.
- 6. Cliquez sur le bouton Ready to Ship (Prêt à expédier).

(Ce bouton sera désactivé si un BC sélectionné a le statut Pending Vendor Acceptance [Acceptation du fournisseur en attente] ou Shipped [Expédié]. Pour obtenir de l'aide avec l'un ou l'autre des statuts, veuillez communiquer avec l'assistance EDI de Home Hardware au 519 664-4751, poste 1)

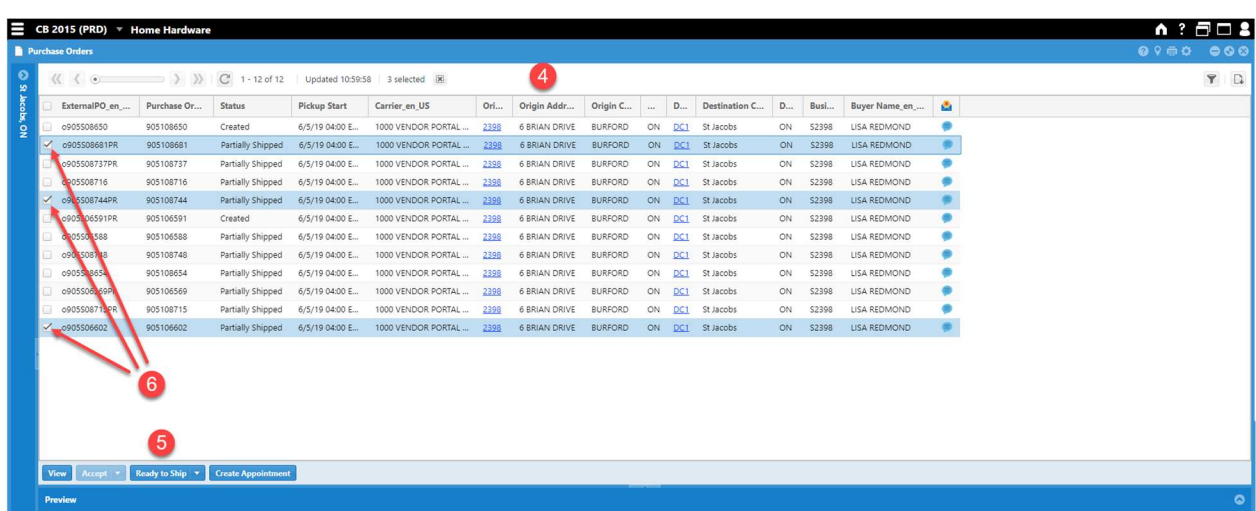

## Ajoutez une demande d'acheminement regroupée

7. Remplissez la page Add Aggregated Routing Request (Ajouter une demande d'acheminement regroupée).

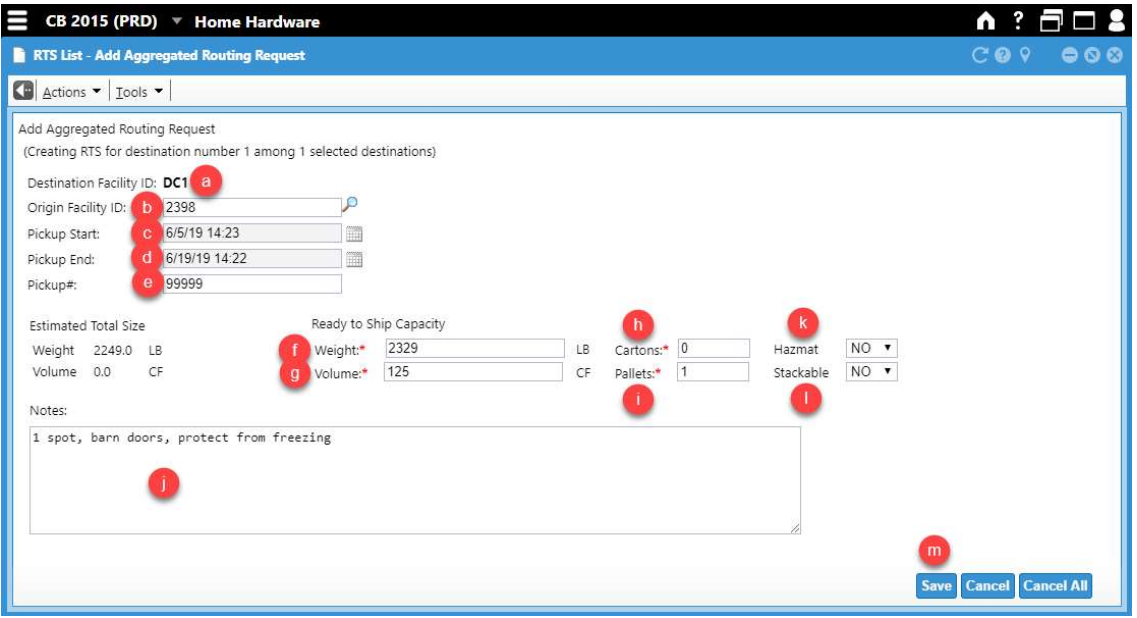

- a. L'ID d'installation de destination indique le CD de destination pour lequel vous enregistrez actuellement un RTS. DC1 est St. Jacobs, ON. DC2 est Debert, N.-É. DC4 est Wetaskiwin, AB.
- b. L'ID d'installation d'origine indique l'ID d'installation spécifique à votre entreprise.
- c. Le début de la cueillette ne peut pas être modifié et nous interpréterons les RTS comme prêts à être expédiés, sans tenir compte des dates futures.
- d. La fin de cueillette est à l'usage exclusif du système.
- e. Pour le champ *Pickup*# (numéro de cueillette), saisissez un numéro de cueillette qui fait référence à toutes les commandes à récupérer. En raison des contraintes du système, ce champ est limité à 15 caractères. Ne laissez pas ce champ vide.
- f. Pour le champ Weight (poids), retirez le poids calculé et saisissez le poids de l'expédition précis en livres, y compris le poids des palettes.
- g. Pour le champ Volume (volume), supprimez le volume calculé et saisissez un volume de 125 pieds cubes par emplacement de 4 pieds sur 4 pieds de remorque requis. Pour plus d'informations sur les emplacements de remorque, reportez-vous à la section Emplacements de remorque à la page 10.
- h. Pour le champ Cartons (boîtes), saisissez zéro. Saisissez uniquement le nombre réel de boîtes si les boîtes sont libres et non sur une palette.
- i. Pour le champ Pallets (palettes), saisissez le nombre réel de palettes.
- j. Pour le champ Notes (remarques), saisissez le nombre d'emplacements de palettes de 4 pieds sur 4 pieds d'espace de remorque nécessaires. Ne laissez pas ce champ vide. Saisissez également toutes les exigences d'équipement spécial ou les heures inhabituelles de quai. Par exemple, une note peut indiquer « 1 emplacement, portes de grange, protéger du gel ».

## Ajoutez une demande d'acheminement regroupée

- k. Pour le champ *Hazmat* (matières dangereuses), sélectionnez YES (OUI) dans la liste déroulante si des articles dans votre expédition sont des marchandises dangereuses réglementées. Cet indicateur ne s'applique pas aux articles en quantité limitée.
- l. Pour le champ Stackable (empilable), sélectionnez YES (OUI) dans la liste déroulante si des palettes que vous expédiez seront empilées les unes sur les autres.
- m. Cliquez sur le bouton Save (enregistrer)
- 8. Vous recevrez une page de confirmation de création de RTS. Notez le numéro RTS à 6 chiffres. Ce numéro est un numéro de référence dans le système interne de Home Hardware.
- 9. Pour enregistrer un RTS pour une autre destination, cliquez sur le bouton Accueil et répétez les étapes ci-dessus.

Une alerte automatique par courriel est envoyée lorsqu'une cueillette a été programmée. Reportez-vous à la section Détails et entretien de l'installation à la page 11 de ce document si vous avez besoin d'afficher ou de mettre à jour les adresses courriel qui reçoivent les alertes par courriel.

Si le transporteur est Consolidated Fastfrate ou General Cartage, vous devriez voir un chauffeur dans les 36 heures avant l'heure d'arrivée approximative dans l'alerte par courriel.

Les autres transporteurs devraient arriver à la date indiquée dans l'alerte par courriel. Veuillez nous avertir si un chauffeur n'est pas arrivé à la date prévue.

À l'arrivée d'un chauffeur, ne remettez que les commandes pour lesquelles le chauffeur peut fournir le numéro de cueillette correct. En cas de divergence entre l'alerte par courriel et ce que le chauffeur demande, veuillez communiquer avec nous immédiatement.

### en commande spéciale RTS

Une commande spéciale est une commande qui n'est pas destinée aux stocks de l'un des de nos centres de distribution; elle se compose principalement de commandes regroupées pour les magasins Home Hardware. Les commandes expédiées directement aux magasins ne sont pas planifiées sur TMS. Les commandes expédiées depuis l'un de nos trois CD sont planifiées sur TMS comme suit :

- 1. Double-cliquez sur la vignette Special Orders (commandes spéciales).
- 2. Sélectionnez l'ID d'installation de destination approprié dans la liste déroulante. DC1 est St. Jacobs, ON, DC2 est Debert, N.-É. et DC4 est Wetaskiwin, AB. (Combinez des commandes spéciales avec la même destination sous un RTS).
- 3. Pour le champ Pickup# (numéro de cueillette), saisissez un numéro de cueillette qui fait référence à toutes les commandes à récupérer. En raison des contraintes du système, ce champ est limité à 15 caractères. Ne laissez pas ce champ vide.
- 4. Saisissez le poids exact des commandes en livres, y compris le poids des palettes.

5.

- a. Si les commandes spéciales se trouvent sur une palette séparée d'une commande de CD :
	- i. Pour le champ Volume (volume), entrez 125 pieds cubes par emplacement de 4 pieds sur 4 pieds de remorque requis.
	- ii. Pour le champ Cartons (boîtes), saisissez zéro.
	- iii. Pour le champ *Pallets* (palettes), saisissez le nombre réel de palettes.
	- iv. Pour le champ Notes (remarques), saisissez le nombre d'emplacements de palettes de 4 pieds sur 4 pieds d'espace de remorque nécessaires. Ne laissez pas ce champ vide. Saisissez également toutes les exigences en matière d'équipement spécial. Par exemple, une note peut indiquer « 1 emplacement, portes de grange, protéger du gel ».
- b. Si les commandes spéciales se trouvent sur la même palette qu'une commande de CD :
	- i. Pour le champ Volume (volume), entrez 1 pied cube.
	- ii. Pour le champ Cartons (boîtes), saisissez zéro.
	- iii. Pour le champ *Pallets* (palettes), saisissez zéro.
	- iv. Pour le champ Notes (remarques), saisissez « 0 emplacement » et le n° RTS de la commande de CD. Saisissez également toutes les exigences en matière d'équipement spécial. Par exemple, une remarque peut indiquer « 0 emplacement, expédier avec RTS 999999, portes de grange, protéger du gel ».
- 6. Dans le champ Special Order  $\#$  (n° de commande spéciale), saisissez le numéro de commande spéciale, un espace et le numéro de magasin. S'il existe plusieurs commandes spéciales, séparezles par des virgules.
- 7. Sélectionnez YES (OUI) dans la liste déroulante Hazmat (matières dangereuses) si des articles dans votre expédition sont des marchandises dangereuses réglementées. Cet indicateur ne s'applique pas aux articles en quantité limitée.
- 8. Sélectionnez YES (OUI) dans la liste déroulante *Stackable* (empilable) si des palettes que vous expédiez seront empilées les unes sur les autres.
- 9. Cliquez sur le bouton Save (enregistrer).
- 10. Vous recevrez une page de confirmation de création de RTS. Notez le numéro RTS à 6 chiffres. Ce numéro est un numéro de référence dans le système interne de Home Hardware.

# en commande spéciale RTS

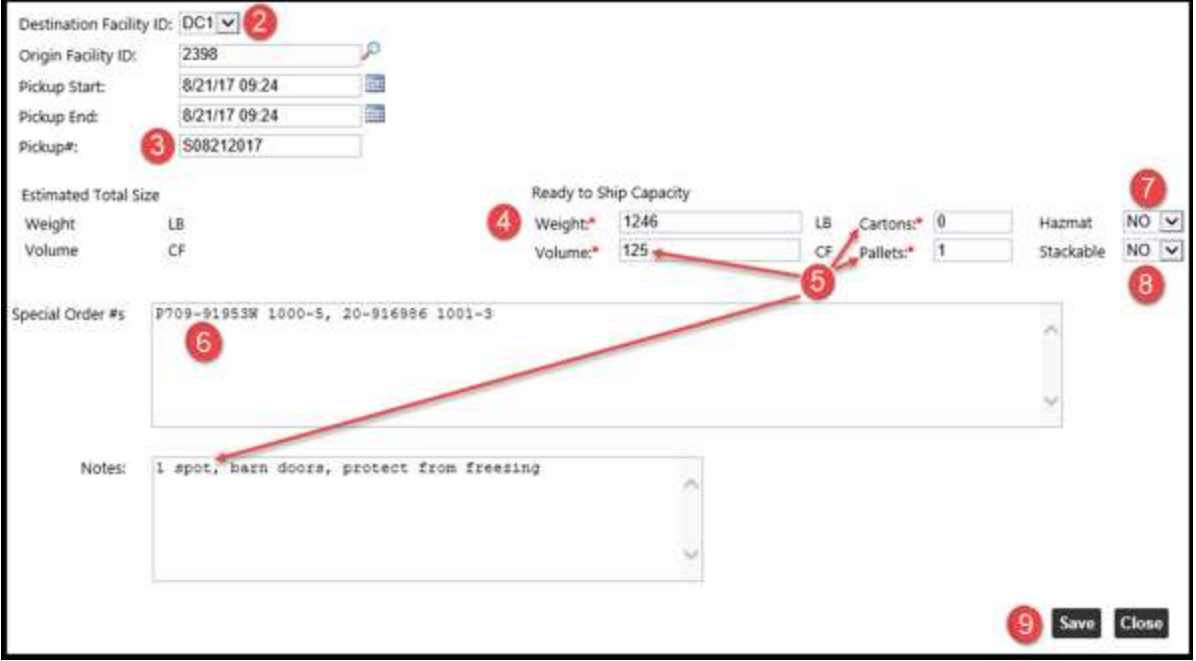

Vous trouverez ci-dessous un diagramme des instructions de la page précédente.

### Emplacements de remorque

Le diagramme ci-dessous représente une remorque divisée en 26 emplacements. Chaque carré représente un emplacement, un espace de 4 pieds sur 4 pieds sur la remorque. Si vous avez des palettes surdimensionnées, déterminez le nombre de pieds requis de la remorque, puis utilisez le diagramme cidessous pour convertir le nombre de pieds requis en nombre d'emplacements requis. Si un emplacement partiel est requis, comptez-le comme un emplacement complet.

Le volume de RTS doit être calculé à 125 pi<sup>3</sup> par emplacement.

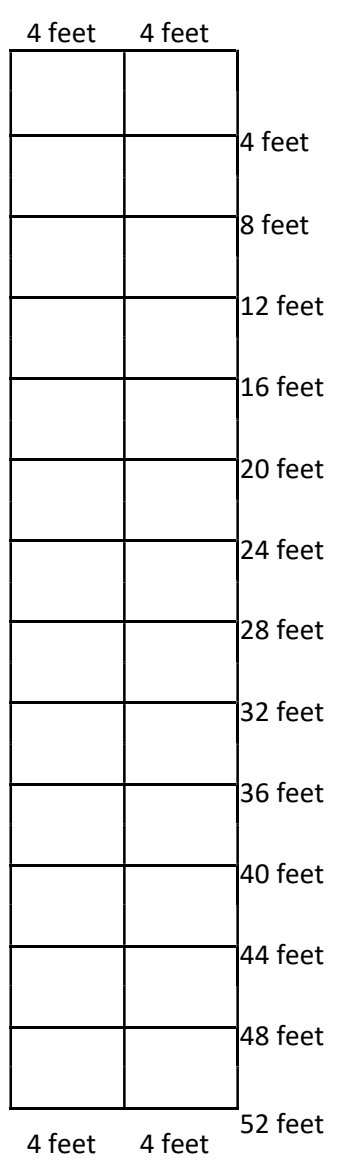

## Détails et entretien de l'installation

### Adresse d'expédition

Chaque fois que vous soumettez une demande d'acheminement, vous pouvez vérifier l'adresse d'expédition d'origine qui se trouve dans notre système TMS pour le bon de commande que vous expédiez. Si l'adresse à partir de laquelle vous effectuez l'expédition ne correspond pas à l'adresse d'expédition dans notre système TMS, n'enregistrez pas le RTS. Communiquez immédiatement avec nous par courriel à l'adresse *tms* @homehardware.ca ou par téléphone au 519 664-4751, poste 2.

Lorsque l'adresse de livraison de votre entreprise change, veuillez en informer votre gestionnaire des Marchandises de Home Hardware dès que possible. À ce moment-là, nous vous demandons également de communiquer avec le groupe TMS de Home Hardware par courriel à l'adresse tms@homehardware.ca ou par téléphone au 519 664-4751, poste 2. Si une demande d'acheminement est enregistrée avec une adresse d'expédition incorrecte, cela peut entraîner une déduction de transport substantielle sur le compte de votre entreprise.

#### Personnes-ressources

Pour afficher les personnes-ressources de transport actuelles dans notre système pour votre entreprise/3PL, double-cliquez sur une vignette de destination et cliquez sur le numéro d'installation d'origine souligné en bleu pour tout bon de commande répertorié. Si les coordonnées doivent être mises à jour, veuillez communiquer avec nous par courriel à l'adresse **tms@homehardware.ca** ou par téléphone au 519 664-4751, poste 2.

### Heures du quai

Pour afficher les heures actuelles du quai dans notre système pour votre installation, procédez comme suit :

- 1. Double-cliquez sur la vignette Special Orders (commandes spéciales).
- 2. Cliquez sur l'icône de loupe à droite de la case Origin Facility ID (ID installation d'origine).
- 3. Sélectionnez la ligne affichant les détails de l'installation.
- 4. Passez la souris sur le D1 souligné en bleu.
- 5. Une fenêtre contextuelle devrait s'ouvrir affichant les heures actuelles du quai.

Si les heures du quai doivent être mises à jour, veuillez communiquer avec nous par courriel à l'adresse tms@homehardware.ca ou par téléphone au 519 664-4751, poste 2.

# Non-conformité

En cas d'erreur d'expédition, nous entendons récupérer les frais supplémentaires encourus. Nous enregistrerons la faute et informerons votre représentant commercial afin de nous assurer que le problème sera résolu à l'avenir. Une pénalité de non-conformité de 1 000 \$ sera ajoutée aux coûts récupérés. Les erreurs d'expédition avec des coûts récupérables incluent, sans s'y limiter, les exemples suivants :

- 1. Une expédition occupe plus ou moins d'espace que prévu. Cela peut être dû à :
	- Des détails imprécis sur le RTS
	- L'échec de l'utilisation des numéros de cueillette et des alertes par courriel
	- Une expédition qui n'est pas prête
	- Un RTS en double
	- Une adresse de cueillette incorrecte sur le RTS
- 2. Une expédition envoyée à un transporteur incorrect. Cela peut être dû à l'échec de l'utilisation des numéros de cueillette et des alertes par courriel.
- 3. Une expédition d'une commande à récupérer expédiée prépayée, ou vice versa.
- 4. Une expédition expédiée à une adresse incorrecte. Cela peut être dû à :
	- Une adresse de livraison incorrecte sur le connaissement
	- La sélection d'un bon de commande incorrect pour le RTS
- 5. Une expédition contenant un article sensible à la température :
	- N'est pas communiquée avec la remarque « protéger du gel » dans les remarques de RTS et sur le connaissement du 1<sup>er</sup> octobre au 1<sup>er</sup> avril, sauf si d'autres dates sont communiquées par courriel par Home Hardware
	- La mention « Protéger du gel » est communiquée en dehors de la période du  $1<sup>er</sup>$  octobre au 1 er avril, sauf si d'autres dates sont communiquées par courriel par Home Hardware
- 6. Une expédition contenant des marchandises dangereuses réglementées n'est pas communiquée sur le RTS en indiquant « YES » (OUI) en utilisant la liste déroulante Hazmat (matières dangereuses).
- 7. Un bon de commande de collecte est reçu pour lequel un RTS n'a pas été enregistré (à l'exception des expéditions par service de messagerie).

Si vous découvrez que les informations que vous avez fournies sur un RTS sont inexactes ou si les informations ont changé, comme le nombre d'emplacements de palettes que votre commande occupera, veuillez communiquer immédiatement avec le groupe TMS de Home Hardware par téléphone au 519 664- 4751, poste 2 ou par courriel à l'adresse tms@homehardware.ca. Il y a une période limitée pendant laquelle des ajustements peuvent être apportés aux détails que vous avez soumis. Veillez à nous en informer immédiatement.

Ce document se trouve sur le site Web d'entreprise de Home Hardware, dans la section Guide du fournisseur. Si une mise à jour est apportée au présent document de directives relatives au système TMS, une copie révisée sera envoyée par courriel à toutes les personnes-ressources de transport que nous avons dans nos dossiers et sera également mise à jour sur le site Web. Il incombe à toutes les personnesressources de transport de lire cette documentation pour s'assurer qu'elles suivent les procédures correctes. Par conséquent, il est important que vous nous informiez de tout changement apporté aux personnesressources de transport afin que ces informations soient envoyées aux personnes-ressources actuelles. Reportez-vous à la section Personnes-ressources à la page 11 pour plus d'informations sur la révision et la mise à jour des personnes-ressources.

### Non-conformité du service de messagerie

Si un ou plusieurs bons de commande de collecte pour un centre de distribution (St. Jacobs, ON; Debert, N.-É. ou Wetaskiwin, AB) indiquent d'expédier la commande par service de messagerie ou si vous avez une commande avec une taille convenant à un service de messagerie en souffrance, le bon de commande ne doit PAS être acheminé par TMS. En général, les expéditions dont le poids réel est inférieur à 80 livres ET dont le poids volumique est inférieur à 80 livres sont considérées comme des envois ayant une taille convenant à un service de messagerie. Consolidez les commandes dans la mesure du possible et comparez le poids consolidé à la directive sur le poids.

En cas d'erreur concernant une expédition par service de messagerie, nous entendons récupérer les frais supplémentaires encourus. Une pénalité de non-conformité de 100 \$ sera ajoutée aux coûts récupérés. Les attentes envers le service de messagerie incluent, sans s'y limiter, les exemples suivants :

- 1. Ne pas expédier une commande à récupérer prépayée ou vice versa.
- 2. Ne pas passer par TMS.
- 3. Expédier avec le service de messagerie et le numéro de compte appropriés.
- 4. Livrer avec le service terrestre.
- 5. Ne pas assurer ou déclarer une valeur.
- 6. Indiquer le numéro du bon de commande dans l'emplacement de référence de l'expéditeur sur la feuille de route.
- 7. Saisir le poids et les dimensions réels de chaque paquet, par opposition au poids volumique.
- 8. Ne pas ajouter de services spéciaux.
- 9. Les expéditions de 4 boîtes ou plus doivent être traitées par voie électronique afin d'éviter plusieurs feuilles de route.
- 10. Ne pas expédier un paquet dont les côtés dépassent 107 pouces.

Veuillez communiquer avec le groupe TMS de Home Hardware par courriel à l'adresse tms@homehardware.ca ou par téléphone au 519 664-4751, poste 2 si vous avez besoin de numéros de compte ou de toute clarification de nos directives de service de messagerie.

# Questions fréquentes

- 1. Que se passe-t-il si je rencontre des problèmes avec mon mot de passe? Pour réinitialiser votre mot de passe, utilisez le lien *Forgot Password* (mot de passe oublié) sur la page de connexion. Si votre compte est verrouillé, veuillez communiquer avec l'assistance TMS de Home Hardware. Nos coordonnées se trouvent au bas de cette page.
- 2. Que faire si je reçois une page d'accueil ou une page d'erreur lorsque je tente de me connecter? Assurez-vous d'utiliser https://supply.homehardware.ca/ pour accéder à la page d'ouverture de session, et non https://supply15.homehardware.ca/. Si vous utilisez un signet, assurez-vous qu'il possède l'URL correcte.

### 3. Que faire si un bon de commande n'est pas répertorié?

Vérifiez si la date d'expédition demandée est plus d'une semaine dans le futur. Les commandes ne doivent pas être expédiées plus d'une semaine avant la date d'expédition. Pour toute question, communiquez avec l'émetteur du BC.

D'autres raisons peuvent expliquer qu'un bon de commande n'est pas répertorié : vous êtes connecté avec le mauvais nom d'utilisateur, le bon de commande est fermé ou le bon de commande est regroupé pour un magasin. Reportez-vous à la page 8 en ce qui concerne les commandes spéciales regroupées pour les magasins.

4. Que faire si le bouton Ready to Ship (Prêt à expédier) est désactivé après avoir sélectionné un bon de commande?

Cela se produit si un BC sélectionné a le statut Pending Vendor Acceptance (Acceptation du fournisseur en attente) ou Shipped (Expédié). Pour obtenir de l'aide avec l'un ou l'autre des statuts, veuillez communiquer avec l'assistance EDI de Home Hardware au 519 664-4751, poste 1.

5. Que dois-je faire si j'ai plus d'un numéro de cueillette ou si mon numéro de cueillette dépasse 15 caractères?

En raison des contraintes du système, le numéro de cueillette est limité à 15 caractères. Il est de la responsabilité du fournisseur de fournir un numéro de référence pour le transporteur afin de valider toutes les commandes planifiées pour la cueillette.

- 6. Comment modifier un RTS soumis? Veuillez communiquer avec l'assistance TMS de Home Hardware. Nos coordonnées se trouvent au bas de cette page.
- 7. Que faire si le transporteur ne s'affiche pas pour une cueillette programmée? Communiquez avec le coordonnateur logistique approprié de Home Hardware ou avec l'assistance TMS de Home Hardware. Nos coordonnées se trouvent au bas de cette page.
- 8. Que faire si une commande n'a pas été ramassée dans les délais impartis? Les temps de réponse peuvent varier, mais si une commande n'a pas été ramassée selon vos attentes, communiquez avec le coordonnateur logistique approprié de Home Hardware. Si nécessaire, communiquez également avec l'assistance TMS de Home Hardware. Nos coordonnées se trouvent au bas de cette page.
- 9. Est-ce que j'utilise ce système pour les expéditions « Directement au magasin »? Non. Les commandes expédiées directement à un magasin ne doivent PAS être acheminées par TMS à ce moment.

Si vous avez des doutes ou des questions, veuillez communiquer avec l'assistance TMS de Home Hardware par téléphone au 519 664-4751, poste 2 ou par courriel à l'adresse tms@homehardware.ca. Disponible de 8 h à 16 h 30 (HNE), du lundi au vendredi.